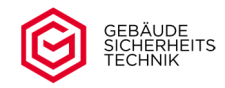

# **Instrukcja obsługi**

# **Zamka elektronicznego**

# **Seria STELLAR**

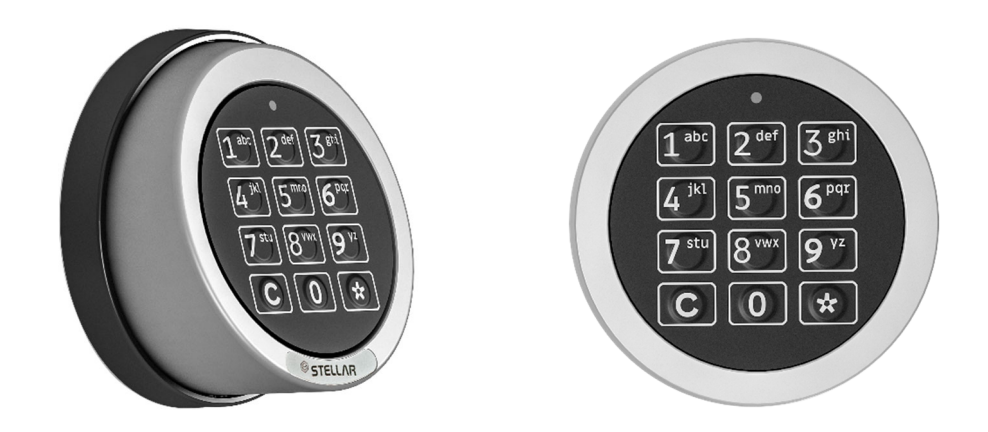

# **Typ ML 18-1 Motorschloss Universal / Grand und Grand Direct**

**- Business -** 

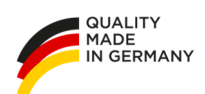

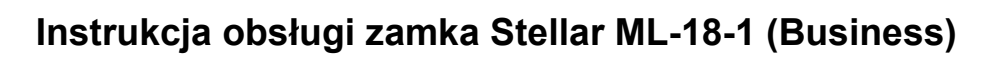

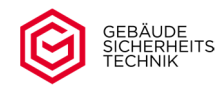

# **Inhaltsverzeichnis**

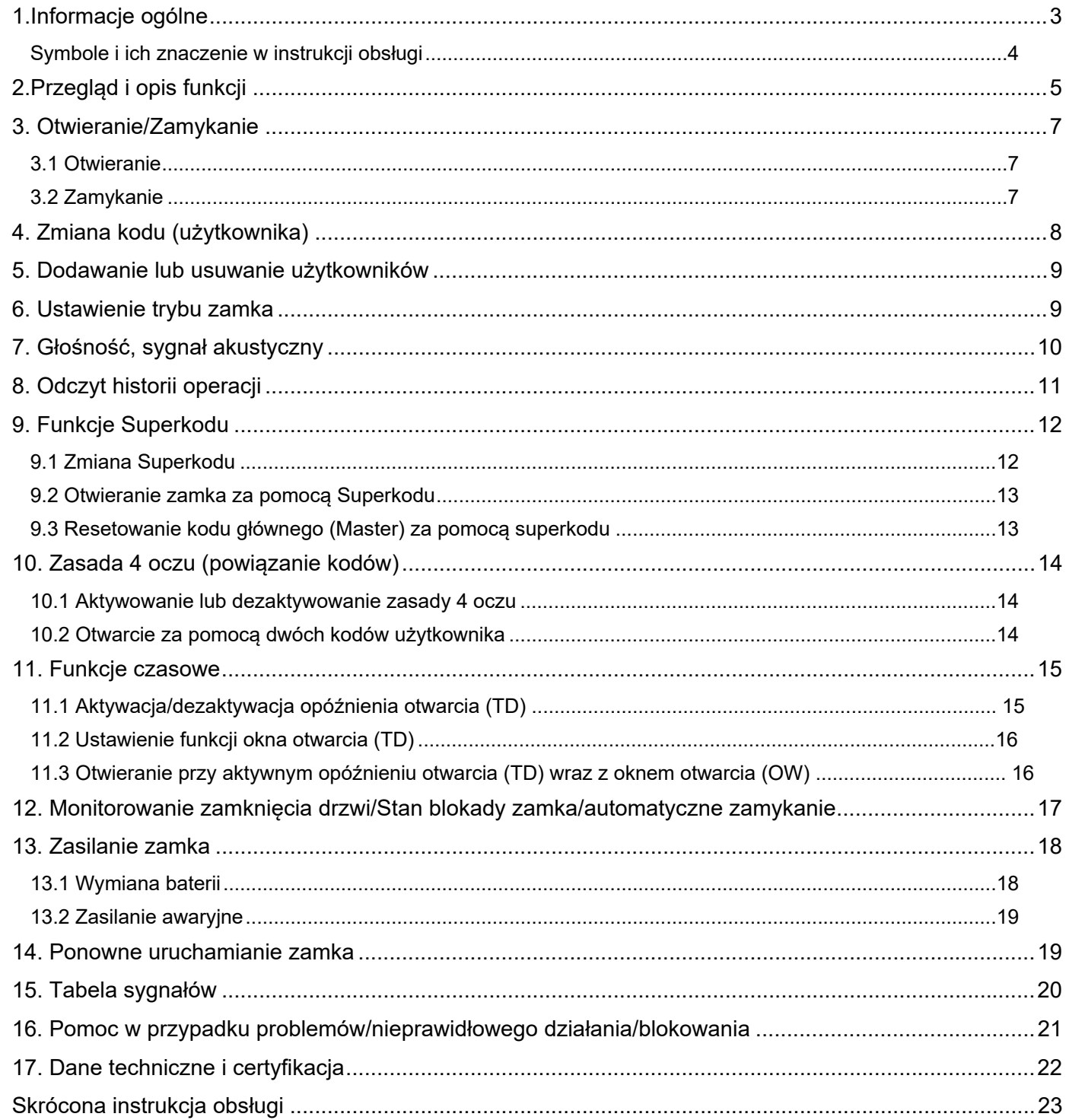

.

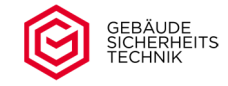

#### **1.Informacje ogólne**

- Przed wprowadzeniem jakichkolwiek zmian w zamku należy dokładnie zapoznać się z instrukcją obsługi. Nieprawidłowe użytkowanie zamka nie jest objęte gwarancją.
- Należy upewnić się, że podczas wpisywania kodu nie ma w pobliżu osób postronnych/trzecich.
- Każde naciśnięcie klawisza jest potwierdzone sygnałem dźwiękowym. Zakończenie lub anulowanie operacji sygnalizowane jest zapaleniem się diody LED połączonym z sygnałem dźwiękowym. (patrz przegląd sygnałów w niniejszej instrukcji obsługi).

**A** Przerwy we wprowadzaniu danych trwające dłużej niż 10 sekund pomiędzy dwoma naciśnięciami klawiszy przerywają bieżące wprowadzanie danych.

 $\triangle$  W przypadku wystąpienia jakichkolwiek błędów w trakcie wprowadzania kodu otwarcia, procedurę otwarcia można natychmiast anulować naciskając przycisk <sup>(C)</sup>. Można ponownie rozpocząć procedurę wprowadzania kodu otwarcia.

Aby anulować proces programowania w przypadku pojawienia się błędów wprowadzania danych, należy odczekać 10 sekund (timeout) przed naciśnięciem kolejnego klawisza. Po upływie tego czasu proces programowania zostaje przerwany i można ponownie rozpocząć proces programowania. Możliwe jest również anulowanie za pomocą klawisza . **C**

- Zamek może zarządzać do 10 rożnymi, 6-cyfrowymi kodami otwarcia i jednym superkodem. Przed każdym kodem otwarcia należy wprowadzić jednocyfrowy identyfikator użytkownika. Używany jest on wyłącznie do identyfikacji użytkownika i nie jest częścią 6-cyfrowego kodu otwarcia (np. 1 654321, 1=ID użytkownika/ 654321=indywidualny kod otwarcia).
- Zaleca się aby co jakiś czas sprawdzać zamek pod kątem widocznych śladów manipulacji. W przypadku zauważenia ewentualnych śladów próby włamania zaleca się wymianę zamka w porozumieniu z serwisem.

A Poniższe kody są kodami ustawionymi fabrycznie i należy je bezzwłocznie zmienić przed pierwszym uruchomieniem zamka ( w przeciwnym razie zagraża to ochronie ubezpieczeniowej).

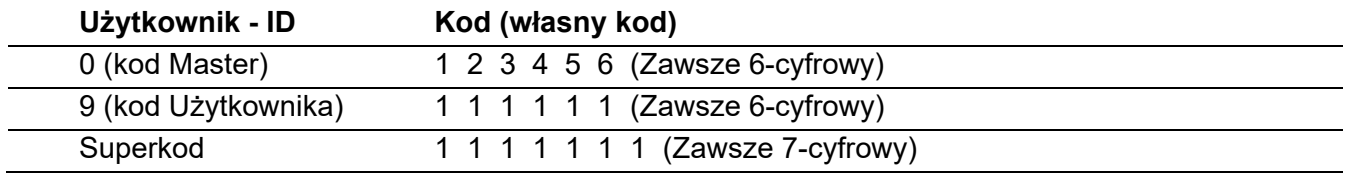

Należy dokładnie zapoznać się z uwagami dotyczącymi funkcji i obsługi Superkodu zawarte w niniejszej instrukcii.

Kod dostępu należy przechowywać w bezpiecznym miejscu. Nie należy używać prostych kodów jak np. 111111, daty urodzin lub podobne dane osobowe.

**A** Przed rozpoczęciem użytkowania zamka należy zawsze zmienić kod użytkownika/ master kod i superkod. W przeciwnym razie zamek może zostać otwarty przez przypadkowe osoby trzecie dzięki fabrycznie ustawionym kodom.

GST Gebäude Sicherheitstechnik GmbH | 34123 Kassel Bedienungsanleitung STELLAR ML18‐1 Business – V2.0 ‐ 3/24 A W przypadku gdy Superkod zostanie utracony, otwarcie drzwi jest możliwe tylko przy użyciu otwarcia awaryjnego. Ze względów bezpieczeństwa "odczytanie" użytkownika/Superkodu nie jest możliwe.

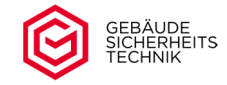

- A W przypadku gdy Masterkod lub kod użytkownika zostaną utracone, zamek można otworzyć za pomocą Superkodu.
- Ustawienia zamka należy zmieniać wyłącznie przy otwartym zamku. Jakiekolwiek niezamierzone naciśnięcia klawiszy można zresetować naciskając klawisz <sup>CO</sup>co jest zalecane przed rozpoczęciem procedury programowania.
- A W zależności od stanu wejścia/programowania, nieprawidłowe lub niekompletne wprowadzenia kodów są przerywane komunikatem o błędzie lub po 10 sekundach (timeout). Przerwanie pracy zamka sygnalizowane jest dłuższym zapaleniem się diody LED i sygnałem dźwiękowym.
- $\triangle$  Zamek jest zamykany i otwierany za pomocą silnika. Gdy silnik jest w ruchu świeci się dioda LED nad klawiaturą. Nie należy obsługiwać klamki podczas pracy silnika. Może to spowodować uszkodzenie zamka. Między wprowadzeniem kodu a przekręceniem klamki powinno minąć ok. 3 sek. Zakończenie procesu zamykania/otwierania zamka sygnalizowane jest pojedynczym dźwiękiem połączonym z zapaleniem się czerwonej diody LED. Aby uniknąć uszkodzenia zamka należy przekręcić klamkę płynnie, nie szarpiąc.
- $\triangle$  Należy używać wyłacznie baterii zgodnej z danymi technicznymi.

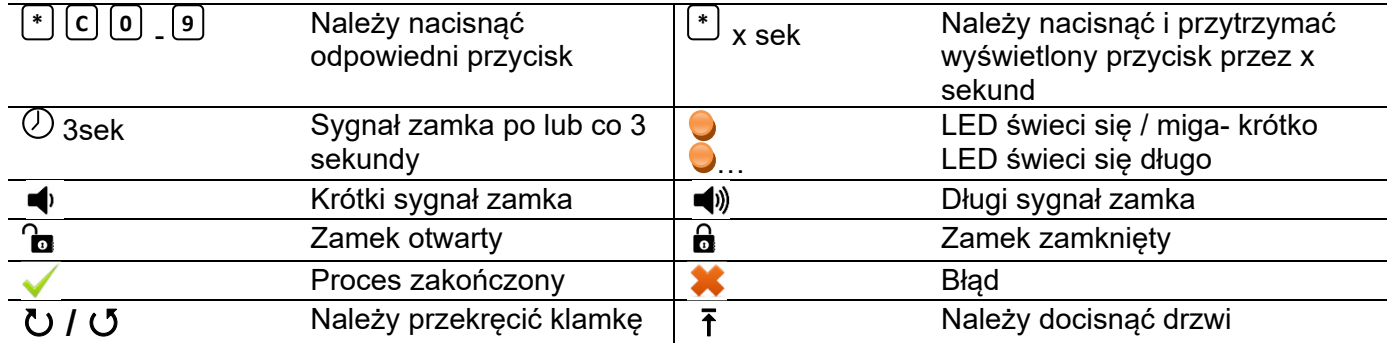

#### **Symbole i ich znaczenie w instrukcji obsługi**

Jeśli wymienionych jest kilka symboli jeden po drugim, to oznacza to, co następuje (przykład):

9sek **\***

 = należy nacisnąć przycisk \*- i przytrzymać przez 9 sekund, następnie pojawi się sygnał dźwiękowy i zapali dioda LED.

 $\circledcirc$  6sek  $\bullet$   $\bullet$   $\bullet$   $\bullet$   $\bullet$   $\bullet$ 

 = po 6 sekundach emitowany jest sygnał dźwiękowy połączony z zapaleniem się diody LED  $_3$ y d $_3$ 

 = emitowany jest 3-krotny, krótki sygnał dźwiękowy połączony z zapaleniem się diody LED.  $\bullet$   $\bullet$   $\circ$  5sek

= sygnał dźwiękowy wybrzmiewa co 5 sekund w połączeniu z zapaleniem się diody LED.

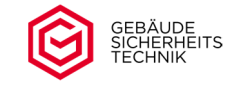

#### **2.Przegląd i opis funkcji**

#### **Wymiana baterii / Aktywacja zamka / Wskaźnik zbyt niskiego naładowania baterii**

Po włożeniu/wymianie baterii zamek jest gotowy do pracy po około 2 sekundach. Gotowość do pracy jest sygnalizowana krótkim dźwiękiem i zapaleniem się diody LED. Po dłuższym okresie bezczynności zamka,

przed jego uruchomieniem należy wcisnąć przycisk <sup>C</sup>J i poczekać na sygnał dźwiękowy połączony z zapaleniem się diody LED.

**Uwaga:** Niedobór napięcia baterii (od 6,5 V) jest sygnalizowany po każdej operacji ( powtarzający się sygnał dźwiękowy połączony z diodą LED). Bateria musi zostać natychmiast wymieniona.

#### **Użytkownik**

Zamek może zarządzać maksymalnie 10 różnymi użytkownikami. Użytkownik 0 pełni funkcję użytkownika głównego (Master) i tylko z jego pomocą można zaprogramować zamek. Każdemu użytkownikowi przypisany jest indywidualny kod użytkownika.

#### **Blokada języka zamka**

Blokada języka zamka jest sygnalizowana 2 długimi dźwiękami połączonymi z zapaleniem się czerwonej diody LED. Usunięcie blokady opisane jest w punkcie opis błędów.

#### **Wprowadzanie kodu**

Wprowadzany kod musi zawsze być aktualnym kodem ustawionym w zamku. W dalszej części instrukcji opis wprowadzania kodu jest oparty na ustawionych kodach fabrycznych zamka.

#### **Klawisz C**

Klawisz CJ pełni następujące funkcje:

- ‐ Zamykanie otwartego zamka,
- ‐ Anulowanie procesu wprowadzania lub programowania kodu,
- ‐ Krótkie przerwanie komunikatu o błędzie zatrzymania funkcji monitorowania drzwi

#### **Głośność zamka**

Sygnał zamka można zaprogramować na "głośny" lub "cichy". Zamek fabrycznie jest ustawiony na sygnał "głośny".

#### **Opis błędów / Tabela sygnałów**

Opis poszczególnych sygnałów zamka i pomoc w rozwiązywaniu problemów w przypadku nieprawidłowego działania.

#### **Blokada manipulacyjna**

Po czterokrotnym nieprawidłowym wprowadzeniu kodu otwarcia następuje pięciominutowy okres blokady (blokada manipulacyjna). Jeśli po upływie okresu blokady manipulacyjnej, ponownie zostanie wprowadzony nieprawidłowy kod otwarcia, pięciominutowa blokada uruchamia się od nowa. Zamek można otworzyć dopiero po upłynięciu czasu blokady i po wprowadzeniu prawidłowego kodu otwarcia, kodu użytkownika lub superkodu. Blokada manipulacyjna trwa pięć minut, w tym czasie czerwona dioda LED miga co 8 sekund. Blokadę, spowodowaną błędnym wpisaniem kodu użytkownika można przerwać za pomocą ważnego superkodu. W takim przypadku pozostały okres blokady zostaje anulowany.

**Uwaga:** Czasu blokady spowodowanego błędnym wpisaniem superkodu nie można anulować.

**Uwaga:** Dokonywanie jakichkolwiek wpisów podczas okresu blokady manipulacyjnej powoduje jej wydłużenie.

Upływ okresu blokady sygnalizowany jest 3-krotnym dźwiękiem połączonym z zapaleniem się czerwonej diody LED.

#### **Kod Master (użytkownik główny 0)**

Master kod służy do programowania zamka oraz zmiany superkodu.

#### **Restart zamka**

Jeśli wprowadzanie kodów jest niemożliwe, można zrestartować zamek. Wszelkie ustawienia zamka i kody zostają zachowane.

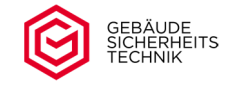

#### **Zasilanie awaryjne**

Jeśli napięcie baterii jest zbyt niskie (< 6,5 Volt) i nie można otworzyć zamka, należy zasilić zamek z zewnątrz. Należy zapoznać się z rozdziałem "Zasilanie awaryjne" w niniejszej instrukcji obsługi.

#### **Kod otwarcia (kod użytkownika/kod główny Master)**

Kod otwarcia użytkownika/użytkownika głównego Master składa się z jednocyfrowego identyfikatora użytkownika (ID) oraz indywidualnego 6-cyfrowego kodu użytkownika/Mastera.

#### **Odczyt historii operacji**

Odczytywane są tylko zdarzenia. Kody pojedynczych operacji nie są odczytywane ze względów bezpieczeństwa. Odczyt odbywa się standardowo akustycznie przez klawiaturę lub za pomocą opcjonalnego oprogramowania w połączeniu z odpowiednim sprzętem do zczytywania. Opcjonalne oprogramowanie do odczytu opisane jest w osobnej instrukcji do wymienionego oprogramowania.

#### **Superkod**

Superkod jest kodem awaryjnym. Za pomocą superkodu można otworzyć zamek i przywrócić kod główny do kodu fabrycznego 111111. Przed pierwszym użyciem zamka należy niezwłocznie zmienić superkod.  $\sqrt{\phantom{a}}\phantom{a}$ Nie należy używać superkodu jako standardowego kodu otwarcia.

#### **Tryb zamka**

W standardowym trybie zamek może obsługiwać do 10 użytkowników. Alternatywnie dla użytkowników 7-9 można aktywować tryb cash-in-transit, aby pominąć zaprogramowane opóźnienie otwarcia.

#### **Monitorowanie drzwi / zamka**

W tym trybie sprawdzane jest zamknięcie drzwi oraz zamka. Funkcja ta zapobiega zamknięciu zamka, gdy drzwi sejfu nie są całkowicie domknięte. Dostępne są trzy warianty. Funkcja nr 2 obejmuje również funkcję automatycznego ryglowania.

#### **Zasada 4 oczu**

Przy aktywnej zasadzie 4 oczu zamek może otworzyć wyłącznie dwóch różnych i uprawnionych użytkowników (powiązanie kodów).

#### **Funkcje czasowe**

W celu zwiększenia kontroli dostępu do sejfu można zaprogramować funkcje czasowe takie jak opóźnienie otwarcia oraz okno otwarcia. Funkcje te można zaprogramować wraz z zasadą 4 oczu lub niezależnie.

#### **Programowanie**

Programowanie odbywa się w odpowiedniej kolejności, tj. autoryzacja, wybór funkcji, wprowadzenie parametrów. Poza zmianą kodu tylko główny kod otwrcia Master (0) jest uprawniony do programowania innych funkcji.

0 Zmiana kodu 5 Zmiana superkodu 1 Zarządzanie użytkownikami 6 Zasada 4 oczu 2 Tryby zamka 7 Opóźnienie otwarcia 3 Głośność 8 Okno otwarcia 4 Odczyt historii operacji 9 Monitorowanie zamknięcia drzwi

Dostępne są następujące numery funkcji

Dokładny sposób postępowania w każym przypadku, jak również dostępne parametry zostały opisane bardziej szczegółowo w dalszej części niniejszej instrukcji.

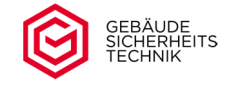

#### **3. Otwieranie/Zamykanie**

#### **3.1 Otwieranie**

Wprowadzanie kodu musi zawsze odbywać się przy użyciu aktualnego kodu użytkownika. Poniższy przykład opisuje procedurę z użyciem ustawionego kodu fabrycznego. Proces wprowadzania kodu jest identyczny dla każdego użytkownika 0-9.

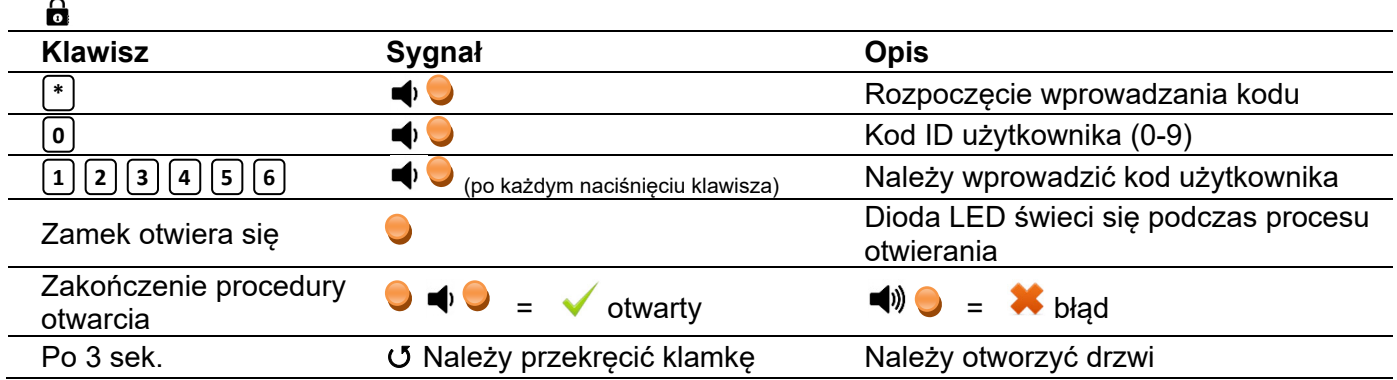

Po poprawnym wprowadzeniu kodu i całkowitym otwarciu zamka można otworzyć drzwi za pomocą klamki. Podczas cofania się języka zamka, świeci się czerwona dioda LED.

A Nie należy manipulować klamka do momentu całkowitego otwarcia zamka (dioda LED miga dwukrotnie). Między wprowadzeniem kodu a przekręceniem klamki powinny upłynąć co najmniej 3 sekundy.

 $\triangle$  Aby uniknać uszkodzenia zamka należy przekrecić klamke płynnie, nie szarpiąc

A Po wprowadzeniu nieprawidłowego kodu proces można powtórzyć jeszcze trzykrotnie. Po czterokrotnym błędnie wpisanym kodzie następuje 5-minutowa blokada (Blokada manipulacyjna). Co 8 sekund zapala się dioda LED i słychać krótki sygnał dźwiękowy. Należy unikać naciskania klawiatury podczas działania blokady manipulacyjnej. Wydłuża to czas blokady. Zakończenie okresu blokady sygnalizowane jest 3 krotnym długim dźwiękiem w połączeniu z zapaloną diodą LED.

#### **3.2 Zamykanie**

Przed zamknięciem zamka należy upewnić się, że drzwi są odpowiednio dociśnięte a klamka w pozycji zamkniętej (bolce ryglujące całkowicie wysunięte). W celu zamknięcia zamka należy nacisnąć klawisz <sup>[C]</sup>. Po naciśnięciu klawisza język zamka wysuwa się **C**

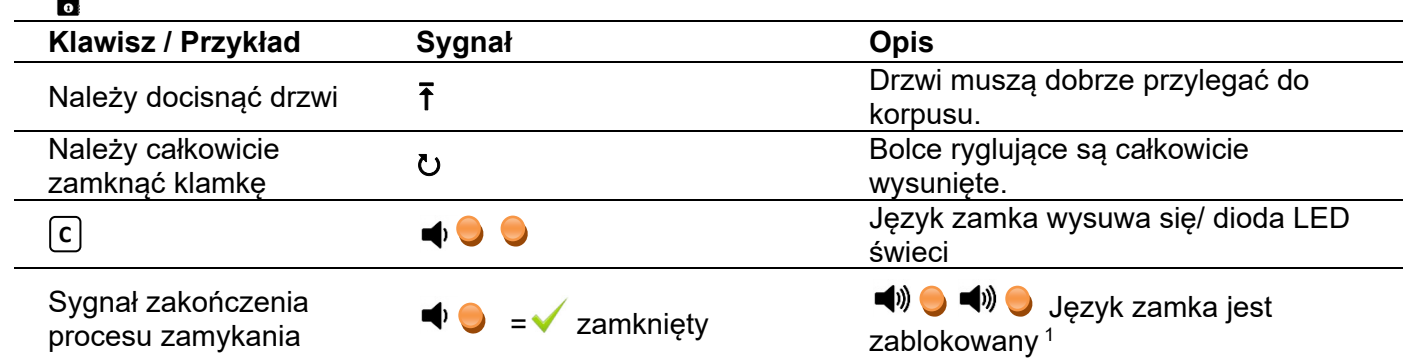

W przypadku zablokowania zamka należy przestrzegać punktów 2 i 16 niniejszej instrukcji.

Po naciśnięciu klawisza nie należy manipulować klamką przez co najmniej 3 sekundy w celu uniknięcia **C**uszkodzeń zamka.

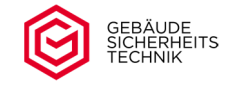

- **Po każdym zamknięciu sejfu, należy upewnić się że jest on rzeczywiście zamknięty.** W przypadku wadliwego działania, np. drzwi nie zostały dociśnięte, zamek może zamknąć się w trybie standardowym. Monitorowanie zamknięcia drzwi jest możliwe tylko w przypadku aktywowanej funkcji monitorowania zamknięcia drzwi i zainstalowanym czujniku drzwi (wyposażenie opcjonalne).
- $\triangle$  Jeśli zamek nie został zamknięty, należy powtórzyć proces zamykania. Proces ten można powtarzać wielokrotnie.

#### **4. Zmiana kodu (użytkownika)**

Wprowadzanie kodu musi zawsze odbywać się przy użyciu aktualnego kodu użytkownika. Poniższy przykład opisuje procedurę z użyciem ustawionego kodu fabrycznego, przy otwartym zamku. Każdy użytkownik może zmienić wyłącznie swój własny kod. Użytkownicy 1-9 muszą zostać utworzeni jako pierwsi. Użytkownicy 0 i 9 są ustawieni fabrycznie.

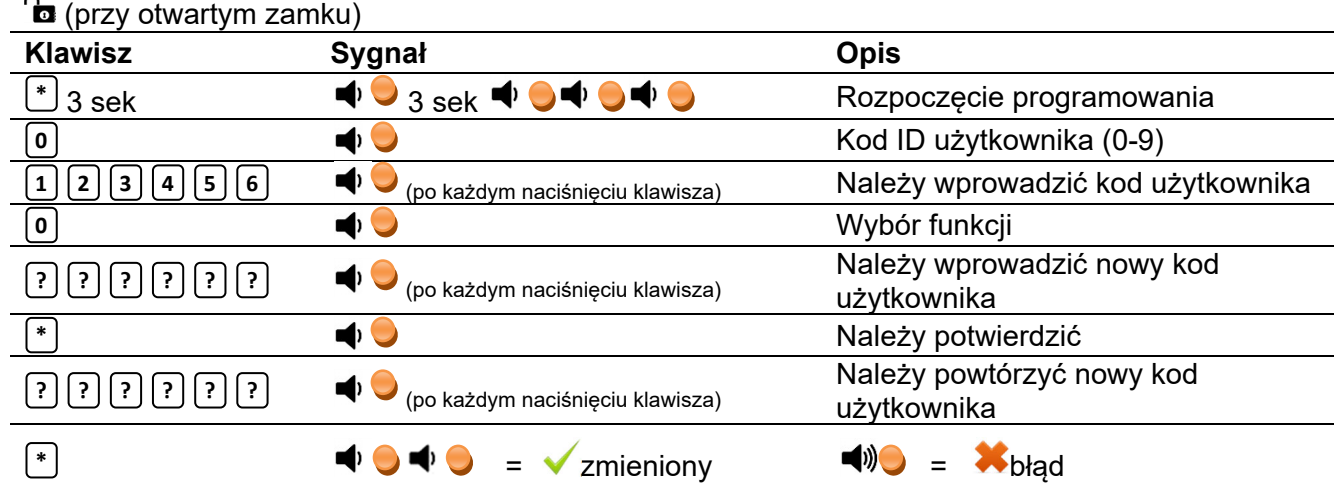

- **A** Długi sygnał dźwiekowy wskazuje, że kod otwarcia nie został zmieniony z powodu błednego wpisu. Poprzedni kod otwarcia jest nadal aktywny. Należy powtórzyć procedurę zmiany kodu otwarcia. Sygnał dźwiękowy występuje w połączeniu z zapaleniem się diody LED.
- **A** Po prawidłowej zmianie kodu należy kilkakrotnie przetestować otwarcie i zamknięcie zamka przy otwartych drzwiach. Poprawna zmiana kodu jest zawsze sygnalizowana dwoma krótkimi sygnałami dźwiękowymi połączonymi z zapaleniem się czerwonej diody LED

 $\triangle$ Ze względów bezpieczeństwa nie należy zapisywać kodu otwarcia. Jeśli mimo to kod zostanie zapisany, należy go przechowywać w bezpiecznym miejscu, niemniej jednak nie w sejfie lub w jego pobliżu.

**A** Przerwy we wprowadzaniu danych trwające dłużej niż 10 sekund pomiędzy dwoma naciśnięciami klawiszy przerywają bieżące wprowadzanie danych (rozbrzmiewa długi sygnał dźwiękowy z zapaleniem się czerwonej diody LED). Poprzedni kod jest nadal aktywny. Należy ponownie rozpocząć proces programowania.

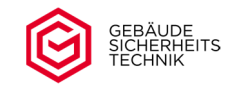

#### **5. Dodawanie lub usuwanie użytkowników**

Wyłącznie użytkownik główny Master (użytkownik 0) może dodawać lub usuwać użytkowników 1-9. Użytkownik 0/główny Master jest fabrycznie ustawiony z kodem i musi zostać **1 2 3 4 5 6** niezwłocznie zmieniony przed pierwszym uruchomieniem zamka. Programowanie musi być wykonywane zawsze z użyciem aktualnego kodu głównego Master.

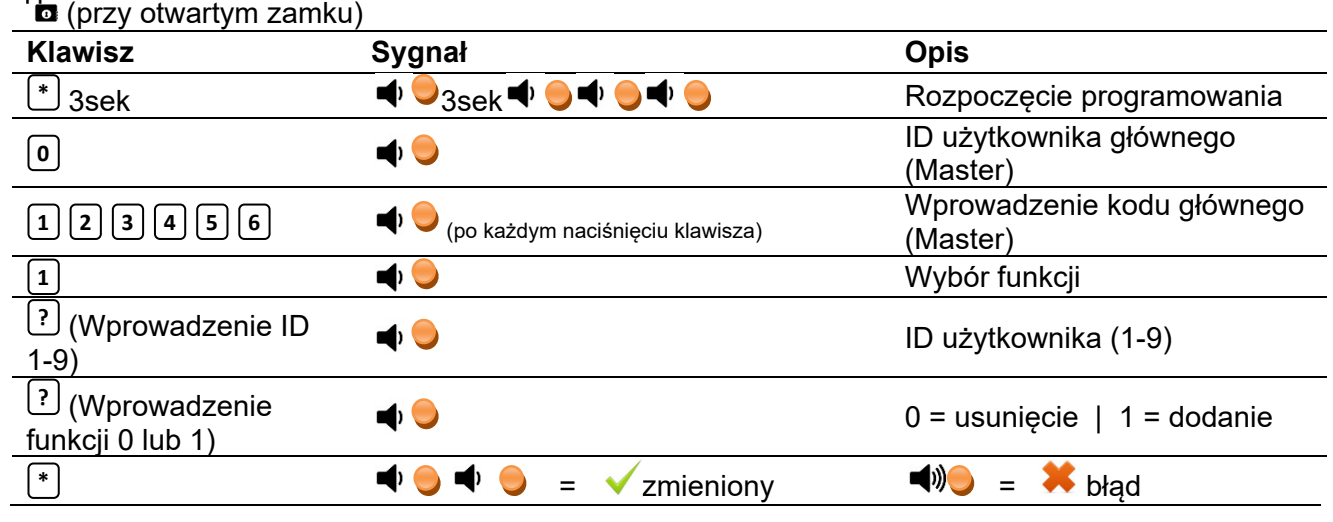

Jeśli użytkownik został dodany pomyślnie, jego kod jest fabrycznie ustawiony na i musi **1 1 1 1 1 1** zostać zmieniony na indywidualny kod zgodnie z punktem 4. Nie ma możliwości usunięcia użytkownika głównego (Master).

A Długi sygnał dźwiękowy wskazuje, że użytkownik nie został dodany lub usunięty z powodu błędnego wpisu. Należy powtórzyć programowanie użytkowników. Poprzednie ustawienia zamka są nadal aktywne.

Jeśli użytkownik został już utworzony, jego kod jest resetowany do ustawień fabrycznych **1 1 1 1 1 1** i musi zostać ponownie zmieniony. W ten sposób kod użytkownika może zostać zresetowany do ustawień fabrycznych przez użytkownika głównego (Master). **1 1 1 1 1 1**

#### **6. Ustawienie trybu zamka**

Niżej wymienione tryby zamka mogą być ustawione wyłącznie przez użytkownika głównego (Master).

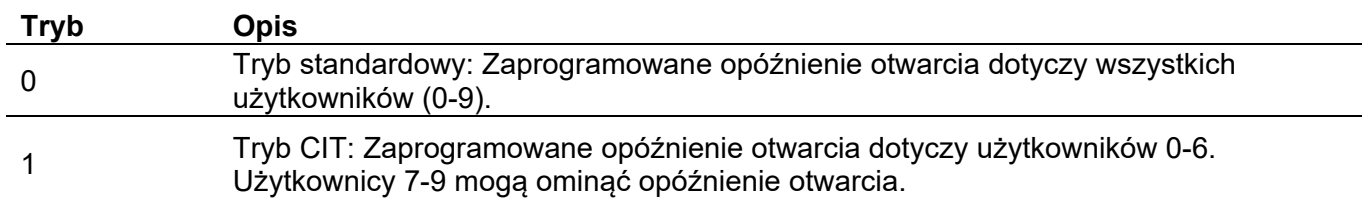

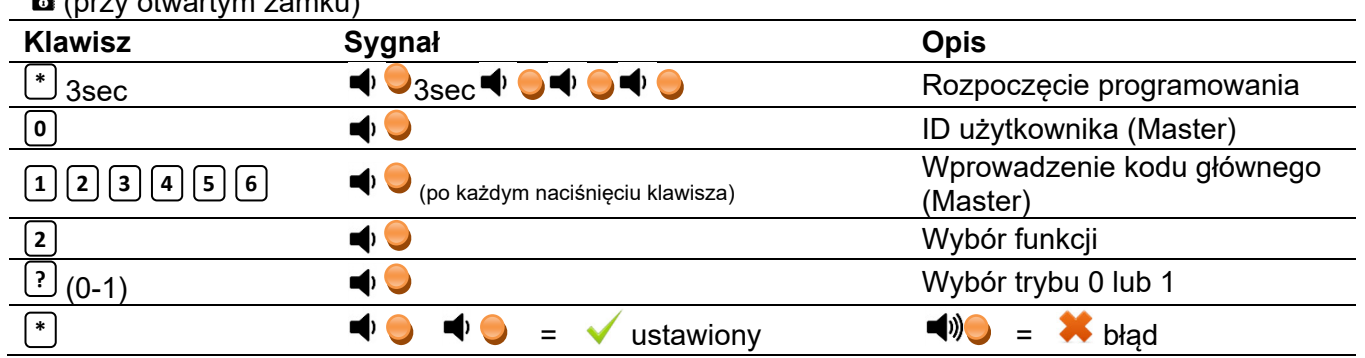

 $\int_{\mathbb{R}}$  (przy otwartym zamku)

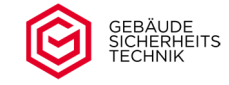

Długi sygnał dźwiękowy wskazuje, że tryb nie został zmieniony z powodu błędnego wpisu. Należy powtórzyć programowanie trybu.

#### **7. Głośność, sygnał akustyczny**

Wyłącznie użytkownik główny Master (użytkownik 0) może zmieniać głośność zamka. Fabrycznie zamek ustawiony jest na "głośny" (1). W przykładzie poniżej, programowanie odbywa się za pomocą ustawionego kodu fabrycznego.

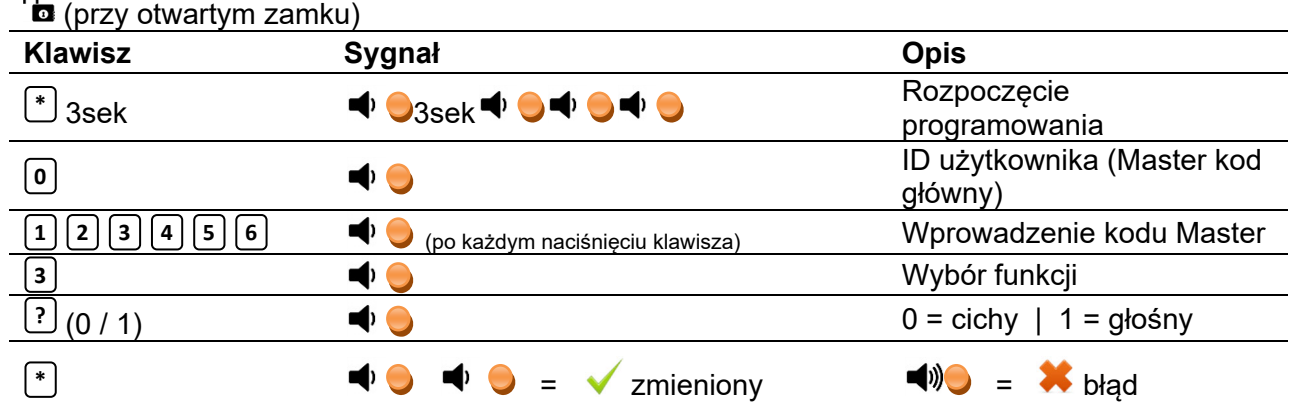

Długi sygnał dźwiękowy wskazuje, że głośność zamka nie została zmieniona z powodu błędnego wpisu. Należy powtórzyć programowanie głośności zamka.

 $\sim$ 

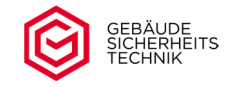

#### **8. Odczyt historii operacji**

Zamek przechowuje dane z ostatnich 32 operacji otwarcia zamka. Odczyt danych może być zrealizowany wyłącznie przez użytkownika głównego. Odczyt danych jest zbiorem różnych sygnałów akustycznych/ wizualnych jak przedstawiono w poniższej tabeli. Najnowsza operacja jest odczytywana jako pierwsza.

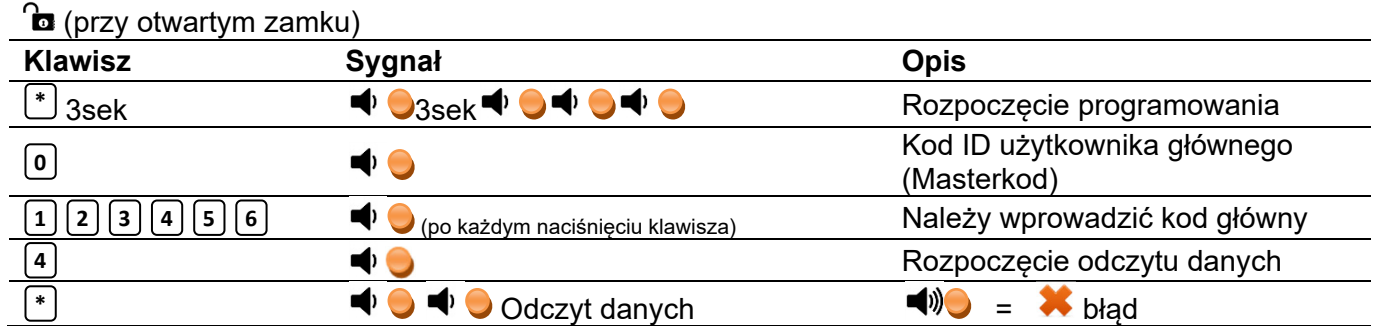

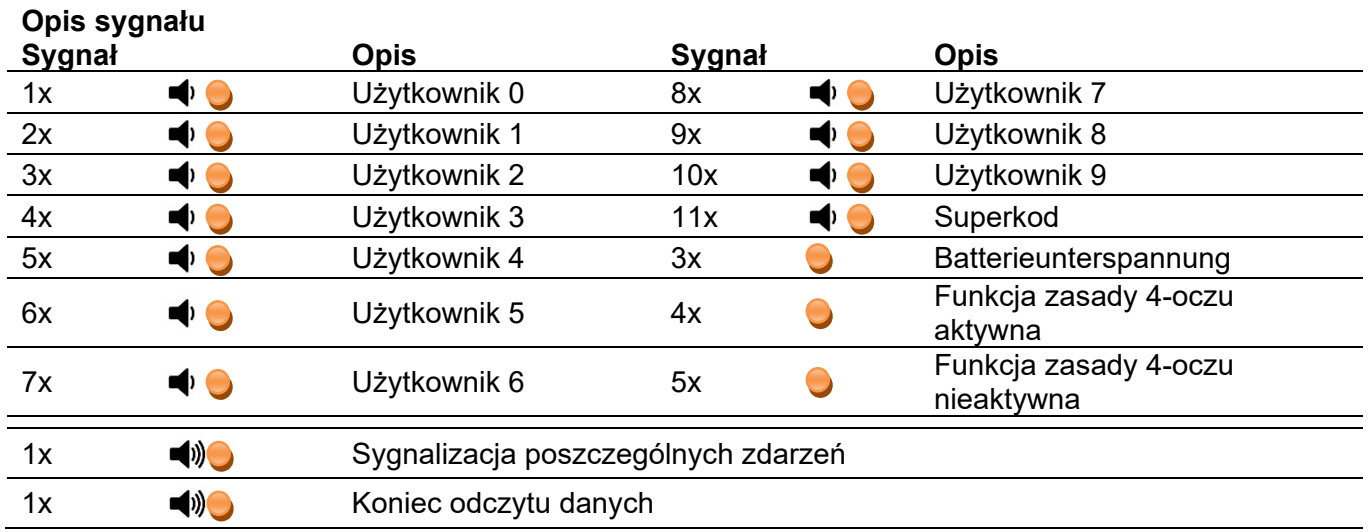

**Uwaga:** Podczas odczytu historii operacji nie można wykonywać innych operacji w zamku. Odczyt nie może zostać przerwany.

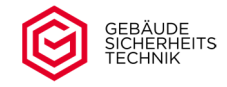

#### **9. Funkcje Superkodu**

Superkod jest ustawiony fabrycznie na (7x1). Superkod może być użyty do otwarcia **1 1 1 1 1 1 1**zamka, zresetowanie kodu głównego (Masterkod), obejścia blokad czasowych lub ustawionych funkcji zamka jak zasada 4-oczu czy inne programy czasowe. Przed pierwszym użyciem należy bezzwłocznie zmienić Superkod.

#### **9.1 Zmiana Superkodu**

Superkod może być zmieniony tylko za pomocą Masterkodu.

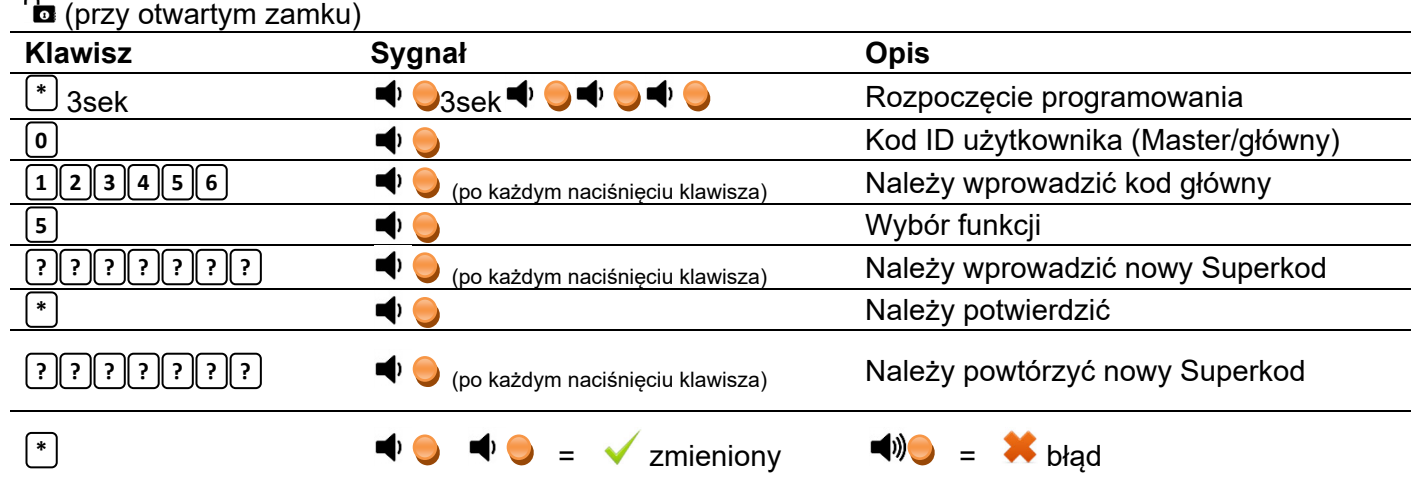

Superkod nie jest zwykłym kodem otwarcia/ użytkownika i jest przeznaczony wyłącznie do użytku awaryjnego. Ze względów bezpieczeństwa należy zmienić ustawienia fabryczne Superkodu bezzwłocznie przed pierwszym użyciem zamka..

A Długi sygnał dźwiękowy wskazuje, że Superkod nie został zmieniony z powodu błędnego wpisu. Poprzedni Superkod jest nadal aktywny. Należy powtórzyć procedurę zmiany Superkodu. Sygnał dźwiękowy występuje w połączeniu z zapaleniem się diody LED.

Po prawidłowej zmianie Superkodu należy kilkakrotnie przetestować otwarcie i zamknięcie zamka przy otwartych drzwiach.

AZ ze względów bezpieczeństwa nie należy zapisywać Superkodu. Jeśli mimo to kod zostanie zapisany, należy go przechowywać w bezpiecznym miejscu, niemniej jednak nie w sejfie lub w jego pobliżu.

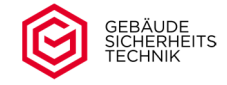

#### **9.2 Otwieranie zamka za pomocą Superkodu**

 $\sim$ 

W przypadku utraty kodu głównego, aktywnej blokady manipulacyjnej, aktywnej zasady 4-oczu, lub innych funkcji zamka, takich jak funkcje czasowe zamek można otworzyć za pomocą Superkodu. Superkod jest zawsze 7-cyfrowy*.* 

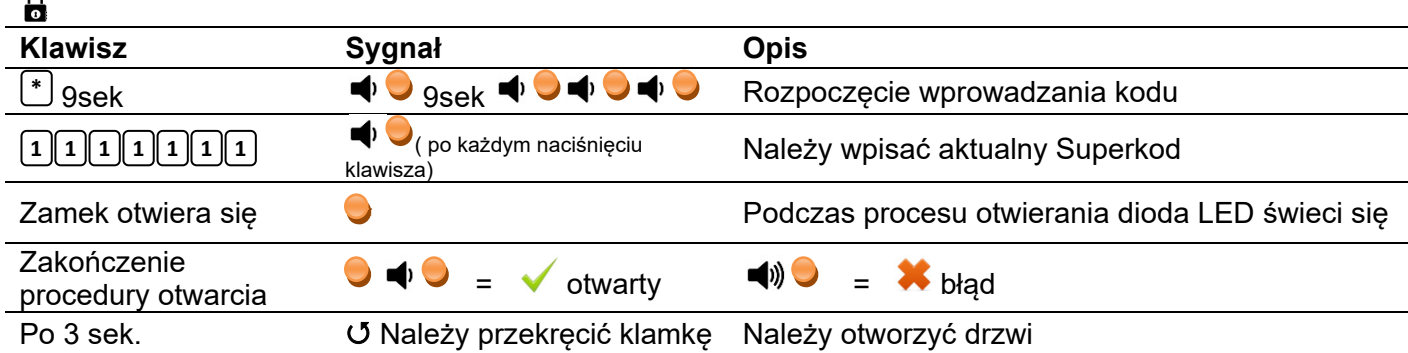

Po poprawnym wprowadzeniu kodu i całkowitym otwarciu zamka można otworzyć drzwi za pomocą klamki. Podczas cofania się języka zamka, świeci się czerwona dioda LED.

Między wprowadzeniem kodu a przekręceniem klamki powinny upłynąć co najmniej 3 sekundy.

Aby uniknąć uszkodzenia zamka należy przekręcić klamkę płynnie, nie szarpiąc.

A Po wprowadzeniu nieprawidłowego kodu proces można powtórzyć jeszcze trzykrotnie. Po trzykrotnym błędnie wpisanym kodzie następuje 5-minutowa blokada (Blokada manipulacyjna). Co 8 sekund zapala się dioda LED. Należy unikać naciskania klawiatury podczas działania blokady manipulacyjnej. Wydłuża to czas blokady.

#### **9.3 Resetowanie kodu głównego (Master) za pomocą superkodu**

W przypadku utraty kodu głównego (Master) można go zresetować za pomocą superkodu.

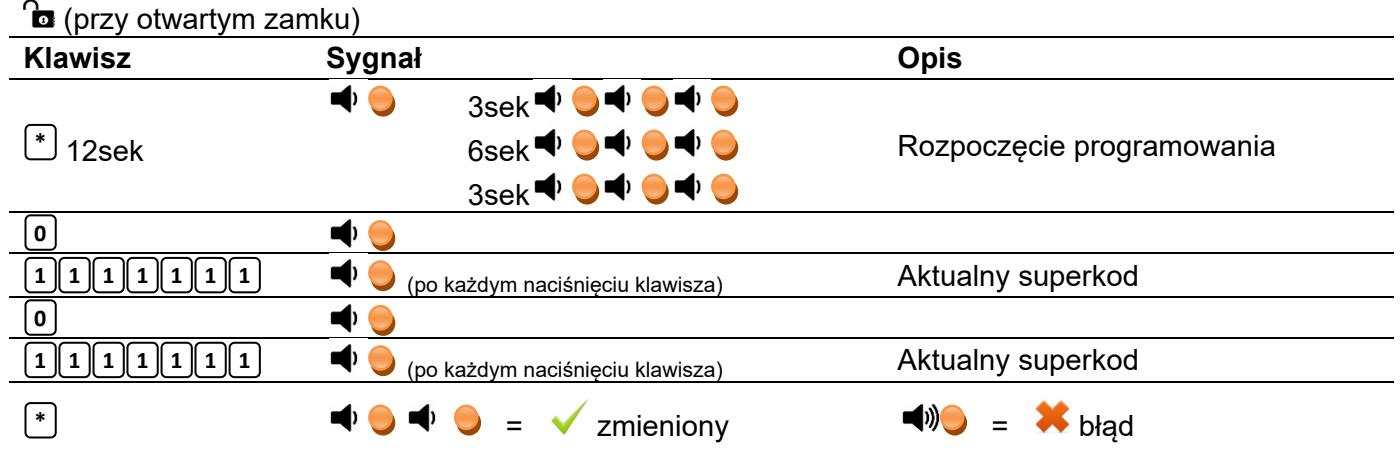

A Po udanym zresetowaniu kodu głównego użytkownika Master (użytkownik 0) kod główny jest ustawiony na . Ze względów bezpieczeństwa należy zmienić kod przed ponownym użyciem zamka. **1 1 1 1 1 1**

#### **10. Zasada 4 oczu (powiązanie kodów)**

Przy aktywnej zasadzie 4 oczu (powiązanie kodów) zamek może być otwarty wyłącznie przez dwóch użytkowników jednocześnie. Kombinacja kodów jest dowolna (brak stałego przydziału).

#### **10.1 Aktywowanie lub dezaktywowanie zasady 4 oczu**

Zasada 4 oczu może być aktywowana lub dezaktywowana wyłącznie przez użytkownika głównego Master (0).

#### $\mathbf{\hat{m}}$  (przy otwartym zamku)

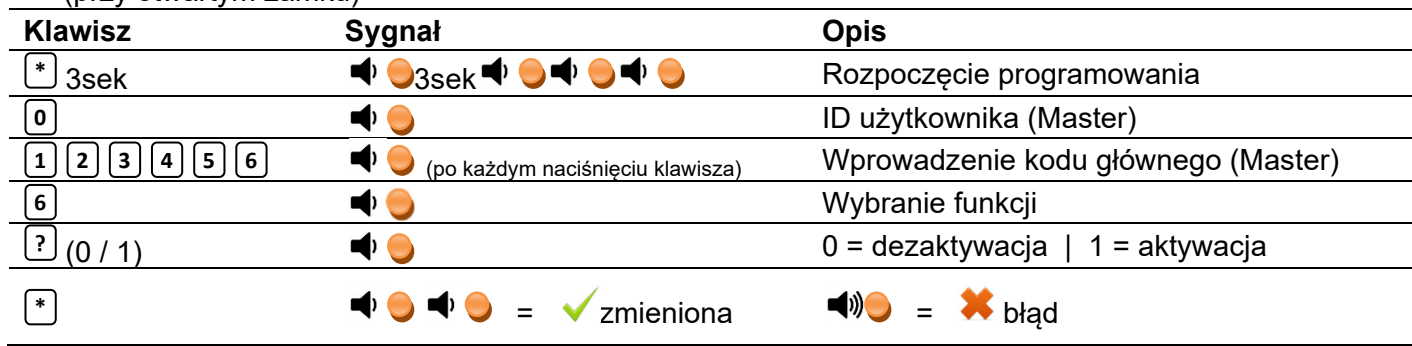

Długi sygnał dźwiękowy wskazuje, że tryb nie został ustawiony z powodu błędnego wpisu. Należy powtórzyć procedurę ustawienia trybu.

#### **10.2 Otwarcie za pomocą dwóch kodów użytkownika**

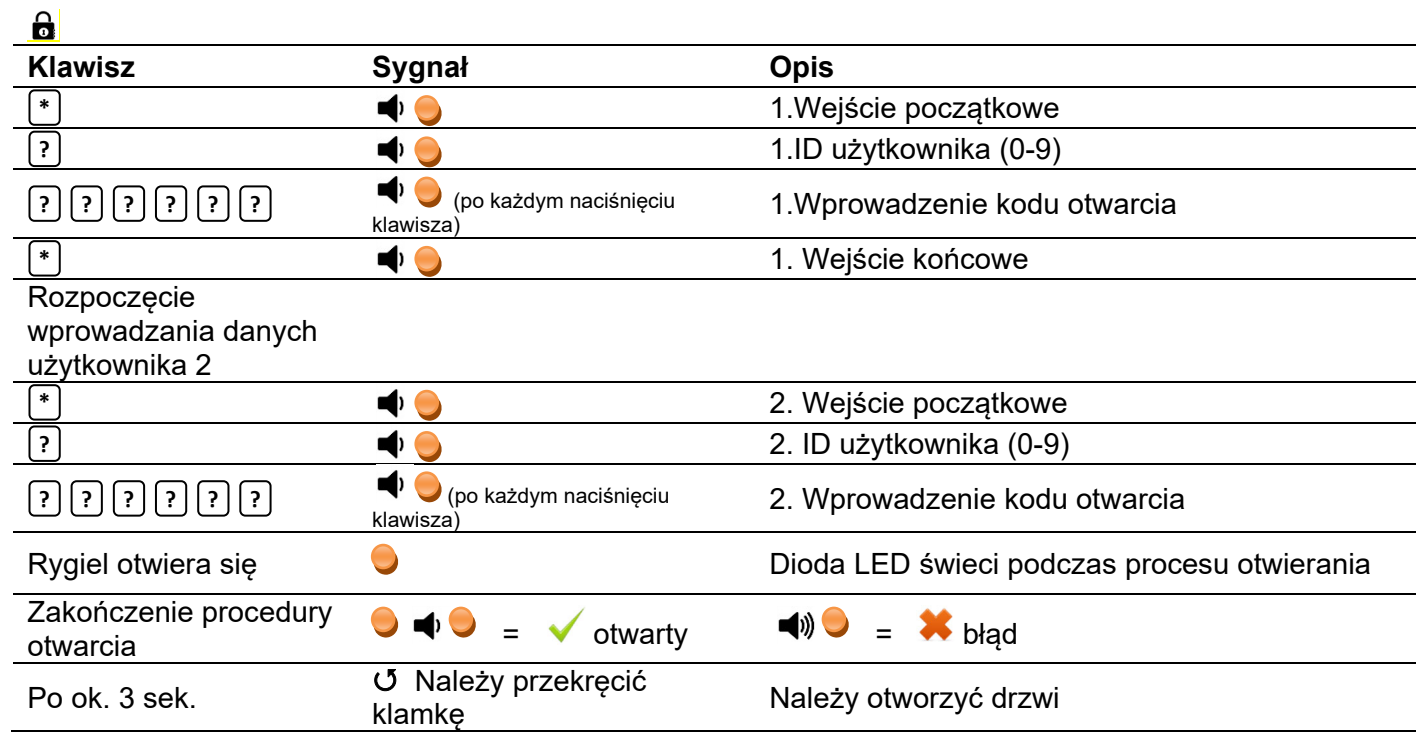

A Pierwszy i drugi kod otwarcia muszą należeć do dwóch różnych użytkowników.

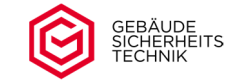

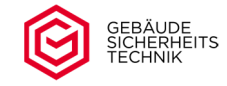

#### **11. Funkcje czasowe**

W zamku można zaprogramować opóźnienie otwarcia w zakresie 1-255 minut. Opóźnienie otwarcia określa przez ile minut nie można otworzyć zamka po wprowadzeniu przez użytkownika kodu (od 0 do 9). Opóźnienie otwarcia rozpoczyna się po wprowadzeniu przez użytkonika kodu otwarcia (od 0 do 9). Funkcja opóźnienia otwarcia występuje zawsze z funkcją okna otwarcia. Okno czasu otwarcia określa w jakim czasie można otworzyć zamek po upływie czasu opóźnienia otwarcia. Opóźnienie otwarcia i okno otwarcia można ustawić w zakresie od 1 do 255 minut.

- ▲ Fabrycznie opóźnienie czasowe w zamku jest ustawione na 0 minut a okno otwarcia na 5minut. (Zamek otwiera się automatycznie po wprowadzeniu kodu otwarcia).
- $\triangle$  Za pomoca superkodu można pominać opóźnienie otwarcia/okno otwarcia.
- A Nie jest możliwe użycie funkcji opóźnienia otwarcia bez funkcji okna otwarcia. Najmniejsze okno otwarcia wynosi 1 minutę.

#### **11.1 Aktywacja/dezaktywacja opóźnienia otwarcia (TD)**

 $\sim$ 

Aktywacja i dezaktywacja opóźnienia czasowego jest możliwa wyłącznie za pomocą kodu głównego Master (użytkownik 0).

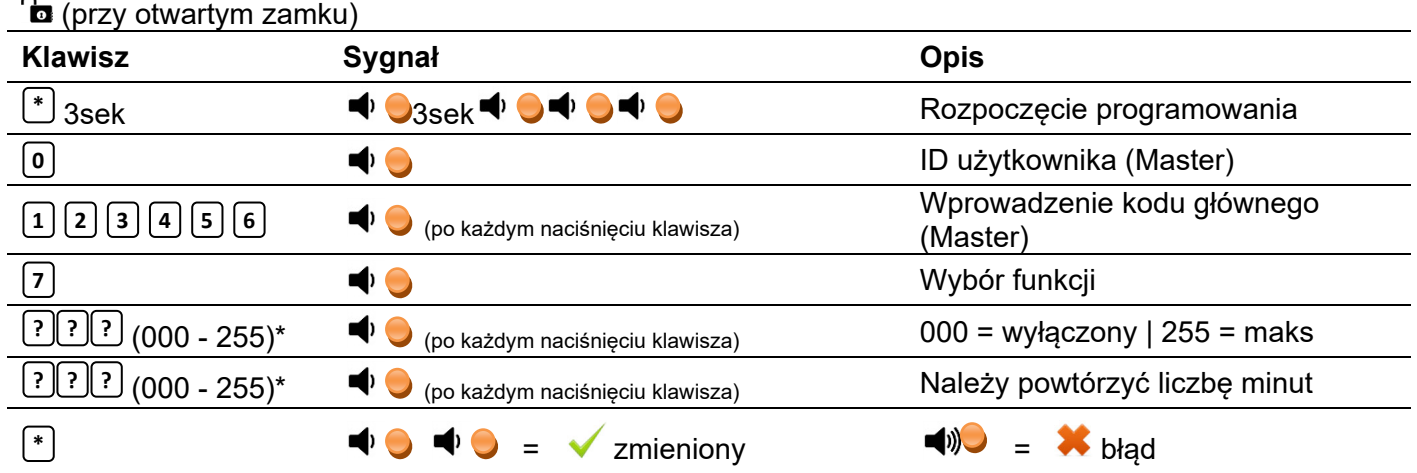

\*Opóźnienie otwarcia (ÖV) należy zawsze ustawiać za pomocą trzech cyfr (np. 003 = 3 minuty)

Opóźnienie czasu otwarcia jest ustawione fabrycznie na 000 (zero minut). Oznacza to, że zamek otwiera się natychmiast po wprowadzeniu prawidłowego kodu. Opóźnienie czasu otwarcia nie dotyczy superkodu. Po wprowadzeniu superkodu zamek otwiera się natychmiast.

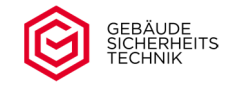

#### **11.2 Ustawienie funkcji okna otwarcia (OW)**

Okno otwarcia określa w jakim czasie (w minutach) można otworzyć zamek po upływie opóźnienia czasowego. Okno otwarcia może zostać ustawione wyłącznie przez użytkownika głównego Master (użytkownik 0)

<u>A</u> Okno otwarcia jest domyślnie ustawione na 5 minut. Najmniejsze możliwe okno otwarcia wynosi 1 minutę (001)

#### Ustawienie okna otwarcia (OW)

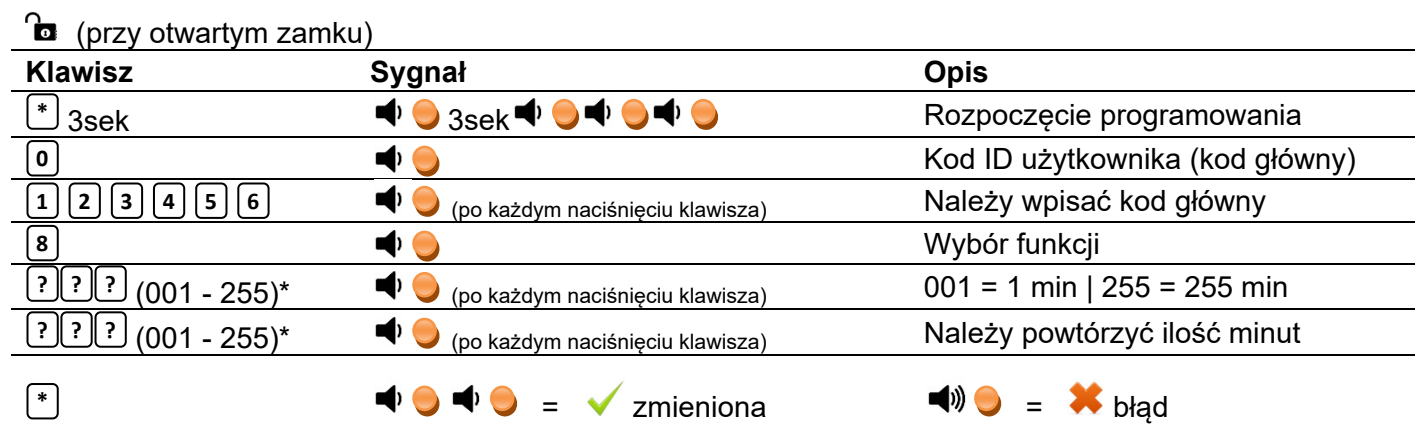

\*Zawsze należy wprowadzać 3-cyfrowe okno otwarcia (ÖZ) (np. 003 = 3 minuty)

#### **11.3 Otwieranie przy aktywnym opóźnieniu otwarcia (TD) wraz z oknem otwarcia (OW)**

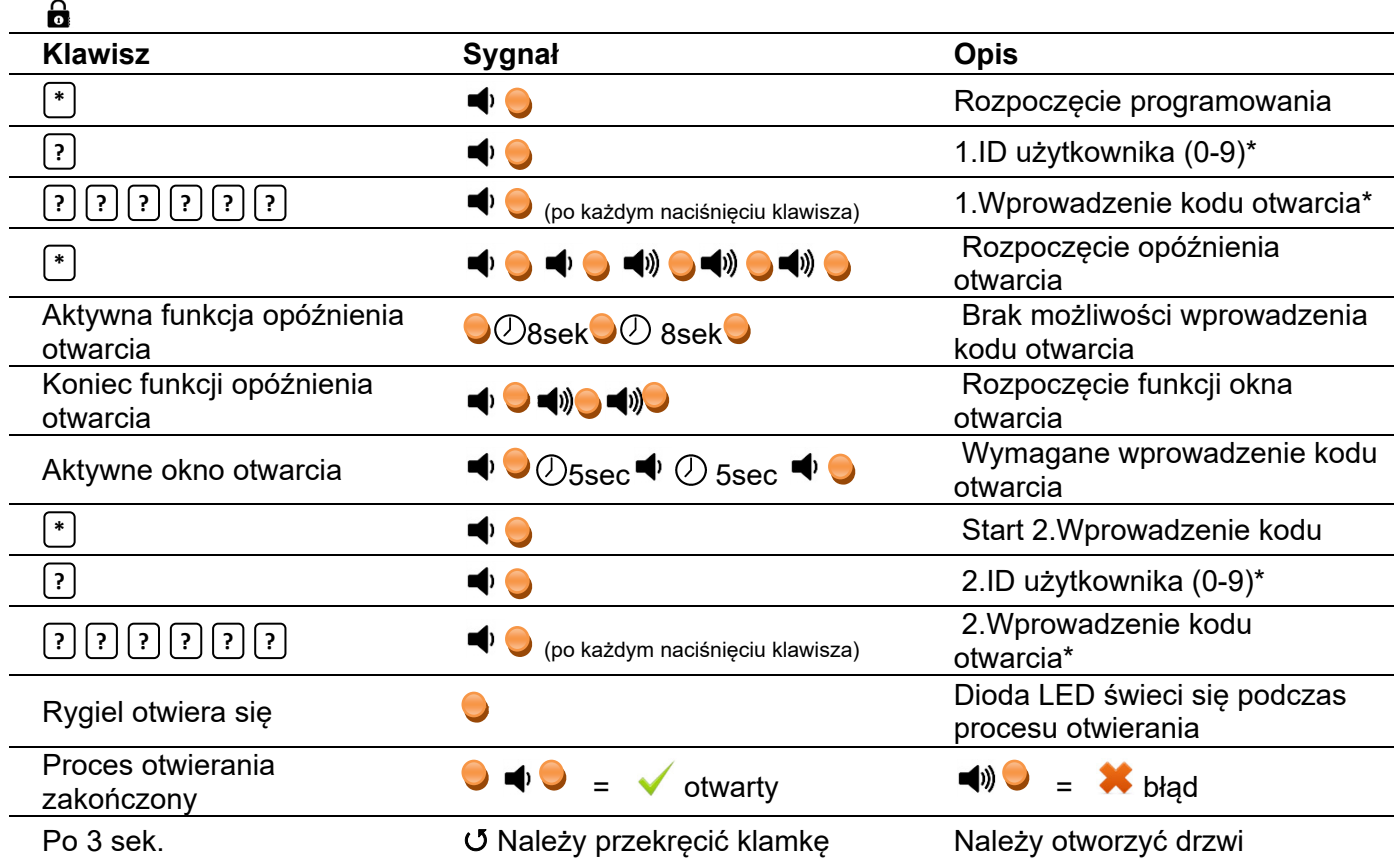

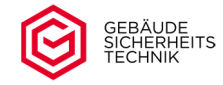

- \* Jeśli aktywna jest zasada 4 oczu (powiązanie kodów), wpisanie kodu musi nastąpić zgodnie ze zdefiniowanymi ustawieniami.
- $\triangle$  Opóźnienie otwarcia (TD) uruchamia się zaraz po wprowadzeniu kodu. Nie należy wprowadzać innego kodu w czasie trwania opóźnienia otwarcia. Każda próba wprowadzenia innego kodu lub użycie klawiatury spowoduje wydłużenie czasu opóźnienia otwarcia (TD).
	- <u>A</u> Czas trwania opóźnienia otwarcia sygnalizowany jest stale powtarzającym się miganiem diody LED (co 8 sekund). W czasie opóźnienia otwarcia zamek nie reaguje na kolejne wprowadzenia kodu. Koniec opóźnienia otwarcia sygnalizowany jest 1 krótkim i 2 długimi sygnałami akustycznymi połączonymi z zapaleniem diody LED. Po zakończeniu opóźnienia otwarcia należy wprowadzić kod otwarcia w zaprogramowanym oknie czasowym otwarcia. W przeciwnym razie należy powtórzyć całą procedurę otwierania.

Pierwszy i drugi kod otwarcia nie muszą być identyczne. Należy jednak stosować autoryzowane kody użytkowników (od 0 do 9).

 $\triangle$  Czas trwania okna otwarcia jest sygnalizowany krótkim dźwiękiem i zapaleniem diody LED w odstępach co 5 sekund. Jeśli w tym czasie kod otwarcia nie został wprowadzony, zakończenie okna otwarcia sygnalizowane jest 3 długimi sygnałami świetlnymi diody LED połączonymi z głośnym sygnałem dźwiękowym.

#### **12. Monitorowanie zamknięcia drzwi/Stan blokady zamka/automatyczne zamykanie**

Korzystanie z tych funkcji możliwe jest po zainstalowaniu opcjonalnego czujnika drzwi lub czujnika rygla (nie wchodzą one w skład standardowego wyposażenia). Domyślnie zamek zaprogramowany jest z funkcją blokady bez monitorowania zamknięcia drzwi (funkcja blokady 0)

Jeśli czujniki są zainstalowane, można zaprogramować następujące funkcje:

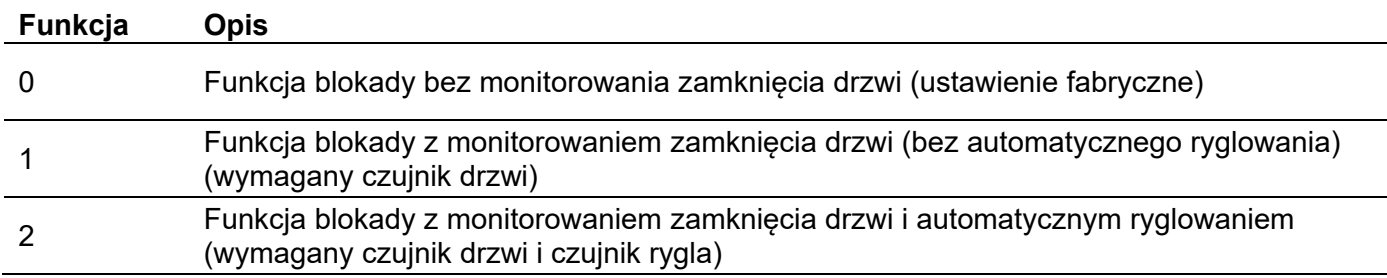

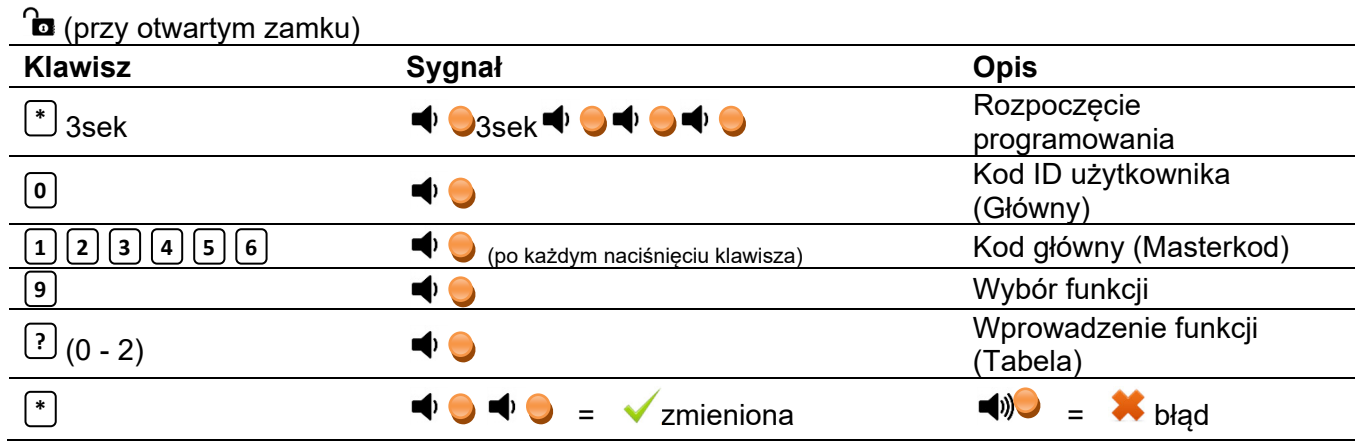

Aktywację/ dezaktywację poszczególnych funkcji można przeprowadzić wyłącznie za pomocą aktywnego kodu Master (Użytkownik 0). Przedstawiony tu kod głowny jest wstępnie ustawionym kodem fabrycznym. Należy użyć aktualnie obowiązującego kodu.

## **Instrukcja obsługi zamka Stellar ML-18-1 (Business)**

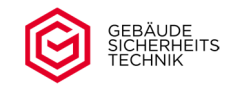

A Jeśli podczas procesu zamykania drzwi lub zamek nie będą prawidłowo zamknięte, po około 3 sekundach pojawia się komunikat o błędzie. Jest to sygnał dźwiękowy połączony z zapaleniem się czerwonej diody LED w odstępie czasowym co 1 sekundę. W celu wyeliminowania błędu można przerwać komunikat o

błędzie przez naciśnięcie i przytrzymanie przez 5 sekund klawisza $\mathsf{C}$ . W ciągu tych 5 sekund zamek można otworzyć przez wprowadzenie kodu. Jeśli nie zostanie podjęte żadne działanie, komunikat o błędzie pojawi się ponownie.

**Uwaga***:* Dioda LED gaśnie dopiero po prawidłowym zamknięciu drzwi sejfu i/lub zamka. Dioda również skraca żywotność baterii.

**Uwaga:** Jeśli aktywowano funkcję zamka z monitorowaniem zamknięcia drzwi a czujnik drzwi nie jest zainstalowany, komunikat o błędzie będzie się zawsze pojawiał.

#### **13. Zasilanie zamka**

#### **13.1 Wymiana baterii**

Zamek zasilany jest baterią 9V (Uwaga, należy używać wyłącznie baterii alkaicznych lub litowych). W zależności od typu klawiatury bateria znajduje się w oddzielnej komorze baterii zamontowanej na wewnętrznej stronie drzwi lub w ramie drzwi (klawiatura płaska, wystająca 12mm), lub w obudowie klawiatury (klawiatura Pro, wystająca 53mm).

Wymiana baterii jest konieczna najpóźniej wtedy, gdy po otwarciu zamka lub wykonaniu operacji na zamku słychać kilka krótkich dźwięków i widać zapaloną diodę LED przez ok. 3 sekundy. Zmniejszenie mocy baterii można rozpoznać również po zmniejszeniu siły sygnału (ton/jasność diody LED). Baterię należy jak najszybciej wymienić. Podczas wymiany należy upewnić się, że bateria jest włożona prawidłowo.

Wymiana baterii nie powoduje utraty żadnych ustawień zamka ani kodów.

#### Wymiana baterii z komorą baterii na wewnętrznej stronie drzwi

Należy otworzyć komorę baterii i wyjąć baterię. Podczas wkładania nowej baterii należy pamiętać, aby wkładać ją z umiarkowanym naciskiem, aby nie uszkodzić styków.

#### Wymiana baterii w okuciu zamka

Należy obrócić obudowę klawiatury (przednia część okucia) do oporu w kierunku przeciwnym do ruchu wskazówek zegara (ok. 20°) i ostrożnie ściągnąć ją do przodu. Po wymianie baterii należy założyć z powrotem obudowę klawiatury na śruby prowadzące i zamocować ją obracając w kierunku zgodnym z ruchem wskazówek zegara. Jeśli obudowa obraca się zbyt łatwo lub zbyt opornie, śruby prowadzące można wyregulować za pomocą klucza imbusowego.

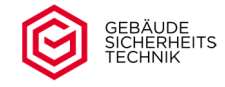

#### **13.2 Zasilanie awaryjne**

#### 13.2.1 Zasilanie awaryjne pod klawiaturą. Komora baterii na osłonie drzwi

Jeśli poziom naładowania baterii jest zbyt niski, a sejf jest zamknięty, należy wykonać następujące czynności.

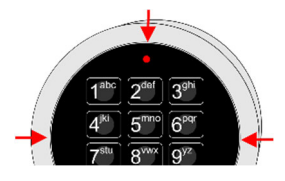

- 1. Należy podważyć klawiaturę płaskim, nieostrym śrubokrętem na krawędzi między 4 i 7, 6 i 9 klawiszem oraz nad diodą LED (patrz ilustracja). Należy ostrożnie wyjąć klawiaturę, delikatnie wyciągając kable na długość ok. 5cm.
- 2. Od wewnętrznej strony klawiatury należy wpiąć baterię 9V w dwóch biegunach (odpowiednio duży do małego, mały do dużego). Podczas wykonywania tej czynności należy podeprzeć klawiaturę palcami z przodu pomiędzy klawiszami 0 i 8.
- 3. Następnie należy postępować zgodnie z instrukcją w punkcie "Otwieranie" w celu otwarcia sejfu.
- 4. Po otwarciu sejfu należy otworzyć komorę baterii na osłonie drzwi, odpiąć baterię od klawiatury i włożyć ją do komory baterii w celu wymiany
- 5. Należy ostrożnie wsunąć kable z powrotem i zatrzasnąć klawiaturę w okuciu.
- A Podczas wyjmowania klawiatury z okucia jest ryzyko zarysowania klawiatury śrubokrętem. Należy pamiętać, że tego typu zarysowania nie są objęte gwarancją i nie wpływają na funkcjonowanie zamka. Jest to działanie celowe. Jeśli zarysowania nie zostały spowodowane przez użytkownika zamka, może to wskazywać na próbę nielegalnego dostania się do sejfu.

#### 13.2.2 Komora baterii pod klawiaturą

W tym przypadku zasilanie awaryjne również jest możliwe, ale nie jest konieczne. Należy tylko wymienić baterię, tak jak opisano w punkcie 13.1 niniejszej instrukcji.

#### **14. Ponowne uruchamianie zamka**

Ponowne uruchomienie zamka może pomóc w usunięciu usterek. Należy przytrzymać przycisk <sup>OJ</sup>przez co najmniej 30 sekund, a następnie go zwolnić. Restart zamka inicjowany jest 2 sygnałami dźwiękowymi i zapaleniem się diody LED. Po kolejnych 5-10 sekundach dioda LED miga jednokrotnie i emitowany jest sygnał dźwiękowy. Proces restartowania jest zakończony.

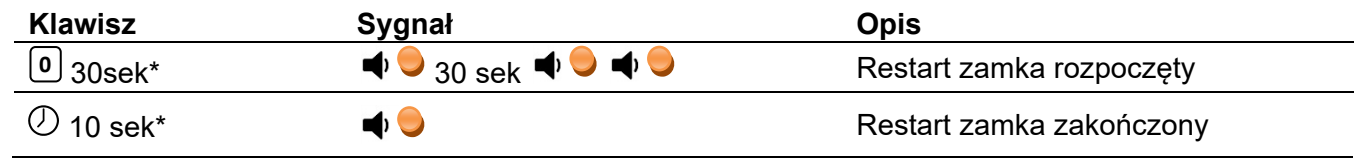

\* Wartość referencyjna

Ponowne uruchomienie zamka nie powoduje zmian w ustawieniach zamka lub ustawionych kodach.

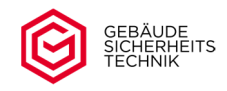

## **15. Tabela sygnałów**

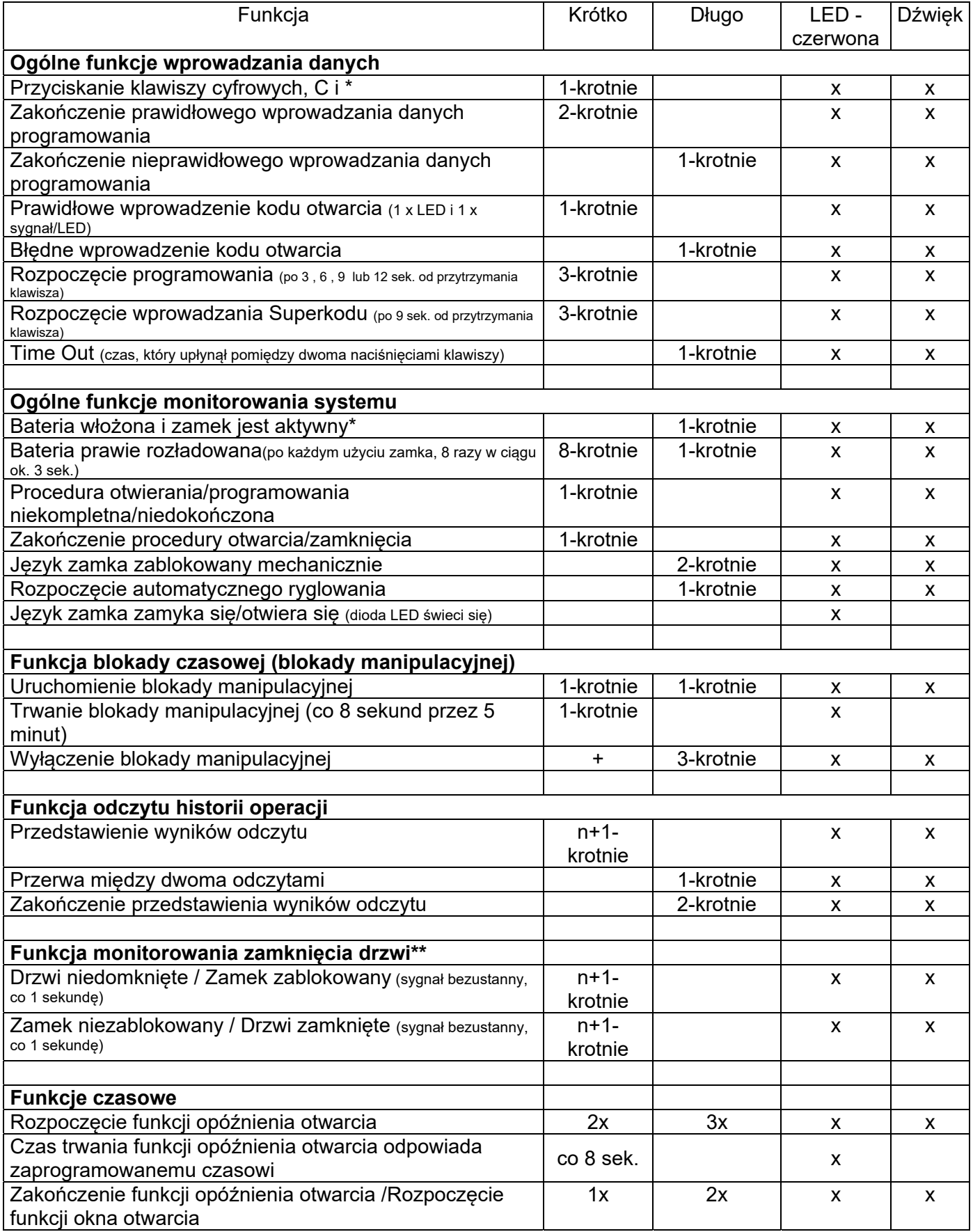

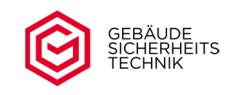

# **Instrukcja obsługi zamka Stellar ML-18-1 (Business)**

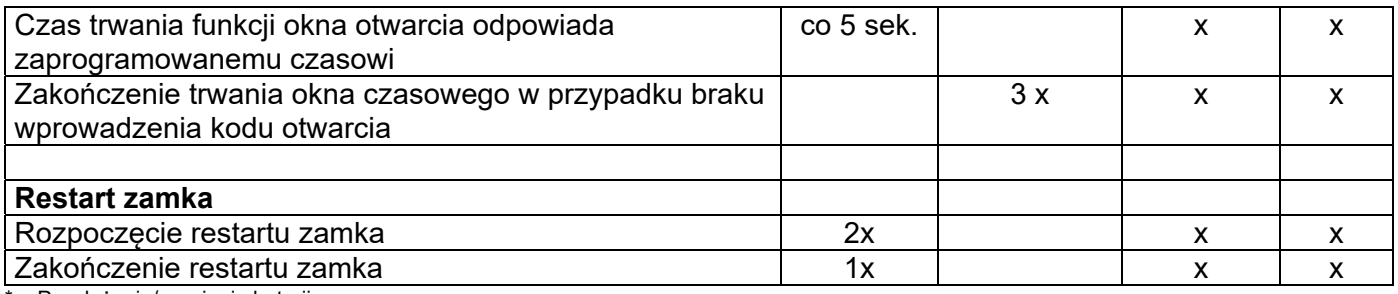

\* = Po włożeniu/wymianie baterii

\*\* = Sekwencja sygnałów do momentu usunięcia usterki lub wyczerpania baterii

#### **16. Pomoc w przypadku problemów/nieprawidłowego działania/blokowania**

Jeżeli podczas obsługi zamka wystąpią błędy, np. zamek nie przyjmuje kodu, zamek nie otwiera się mimo poprawnego wprowadzenia kodu, zamek nie daje się przeprogramować, odbierane są sygnały dźwiękowe LED i nie można ich zidentyfikować, należy postępować w następujący sposób:

- Należy sprawdzić czy zamek reaguje na jakiekolwiek naciśnięcia klawiszy. Jeżeli naciśnięcie klawisza nie jest potwierdzone sygnałem dźwiękowym i zapaleniem się czerwonej diody LED lub dźwięk jest bardzo słaby/ cichy, należy spróbować otworzyć zamek awaryjnie. Poziom naładowania baterii może być zbyt niski.
- Należy upewnić się że zostały wprowadzone prawidłowe dane lub kod. Uwaga należy zawsze wpisywać aktualny kod. Kody wymienione w instrukcji są tylko wstępnie ustawionymi kodami fabrycznymi.
- Jeśli słychać krótkie, następujące po sobie dźwięki i pali się dioda LED należy:
	- Za pomocą tabeli sygnałów sprawdzić, czy zamek jest w trybie blokady manipulacyjnej lub trybie monitorowania zamknięcia drzwi. Jeśli "tak" należy postępować zgodnie z opisem w instrukcji obsługi.
	- Jeśli funkcja monitorowania zamknięcia drzwi została aktywowana bez podłączonego czujnika drzwi, należy wyłączyć tę funkcję.
- Jeśli język zamka nie jest całkowicie zamknięty należy:
	- Wyeliminować możliwe przyczyny zablokowania języka zamka. Zablokowanie języka zamka jest sygnalizowane dwoma długimi dźwiękami połączonymi z zapaleniem się czerwonej diody LED po zamknięciu zamka. Jeśli wyżej wymieniony sygnał się pojawi należy usunąć przyczynę blokady języka zamka (język zamka jak i mechanizm ryglujący muszą pracować swobodnie i płynnie).
	- Po pojawieniu się blokady, następujące funkcje zamka są dostępne:
		- 1. Otwarcie zamka za pomocą Superkodu/ kodu użytkownika oraz
		- 2. Zamykanie zamka przez naciśnięcie klawisza **C**
- $\bigwedge$ Zaleca się aby w przypadku jakichkolwiek problemów/wątpliwości skontaktować się ze sprzedawcą.

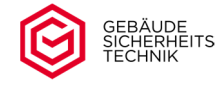

#### **17. Dane techniczne i certyfikacja**

Zamek przeznaczony jest do użytku wewnętrznego Temperatura 10°C – 40°C Wilgotność względna 30% - 85% Prąd spoczynkowy < 0,1mA Zasilanie bateriami: 9V (min 6,5 Volt) Typ baterii: 9V blokowa typu alkaliczno-manganowego lub litowa, min. ładunek nominalny 500 mAh Żywotność baterii w normalnym trybie pracy około 2 lata Zamek klasy II (B), numer homologacji M 120308 Testowane na podstawie VdS 2344, VdS 2396 i EN 1300

 $C \in$ 

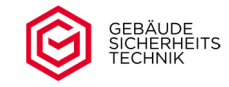

# **Skrócona instrukcja obsługi**

#### **Strona 1 z 2**

## **a) Otwieranie kodem użytkownika (0 – 9)\***

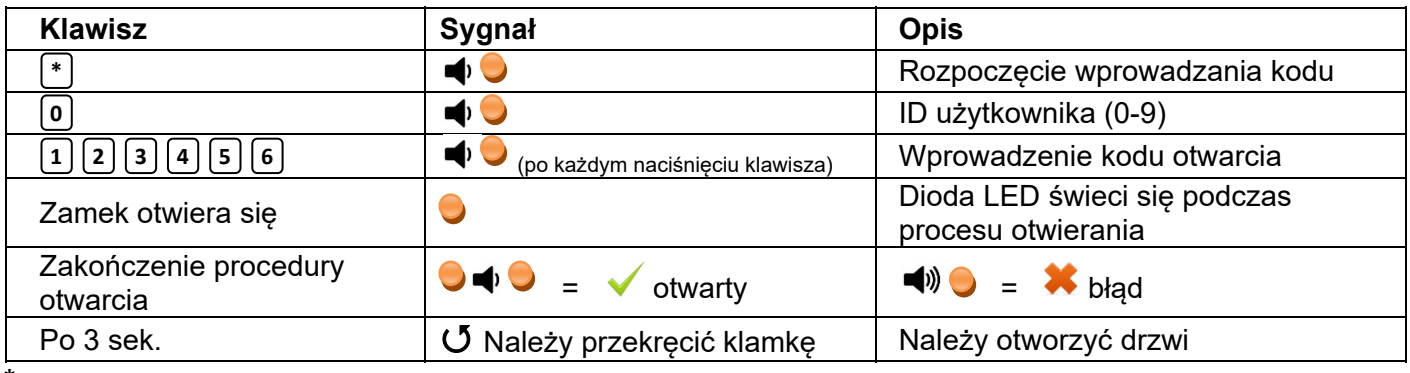

**\*** Przykłady w oparciu o ustawiony kod fabryczny

#### **b) Zamykanie**

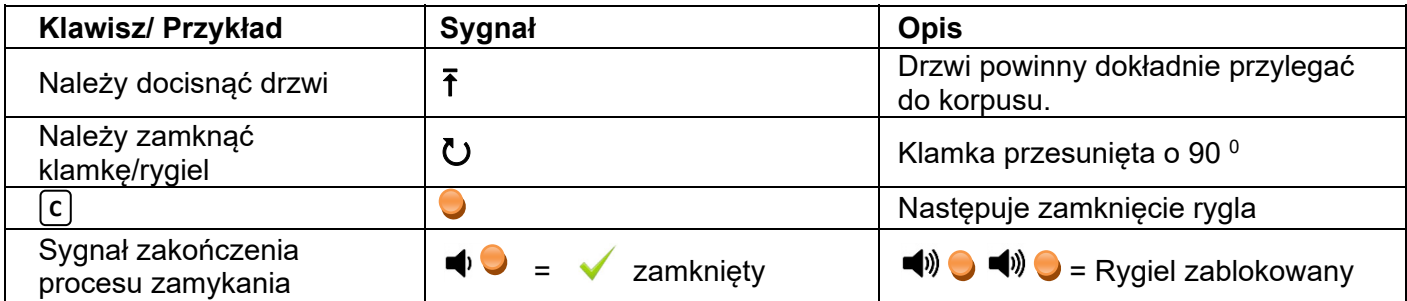

#### **c) Zmiana kodu otwarcia \***

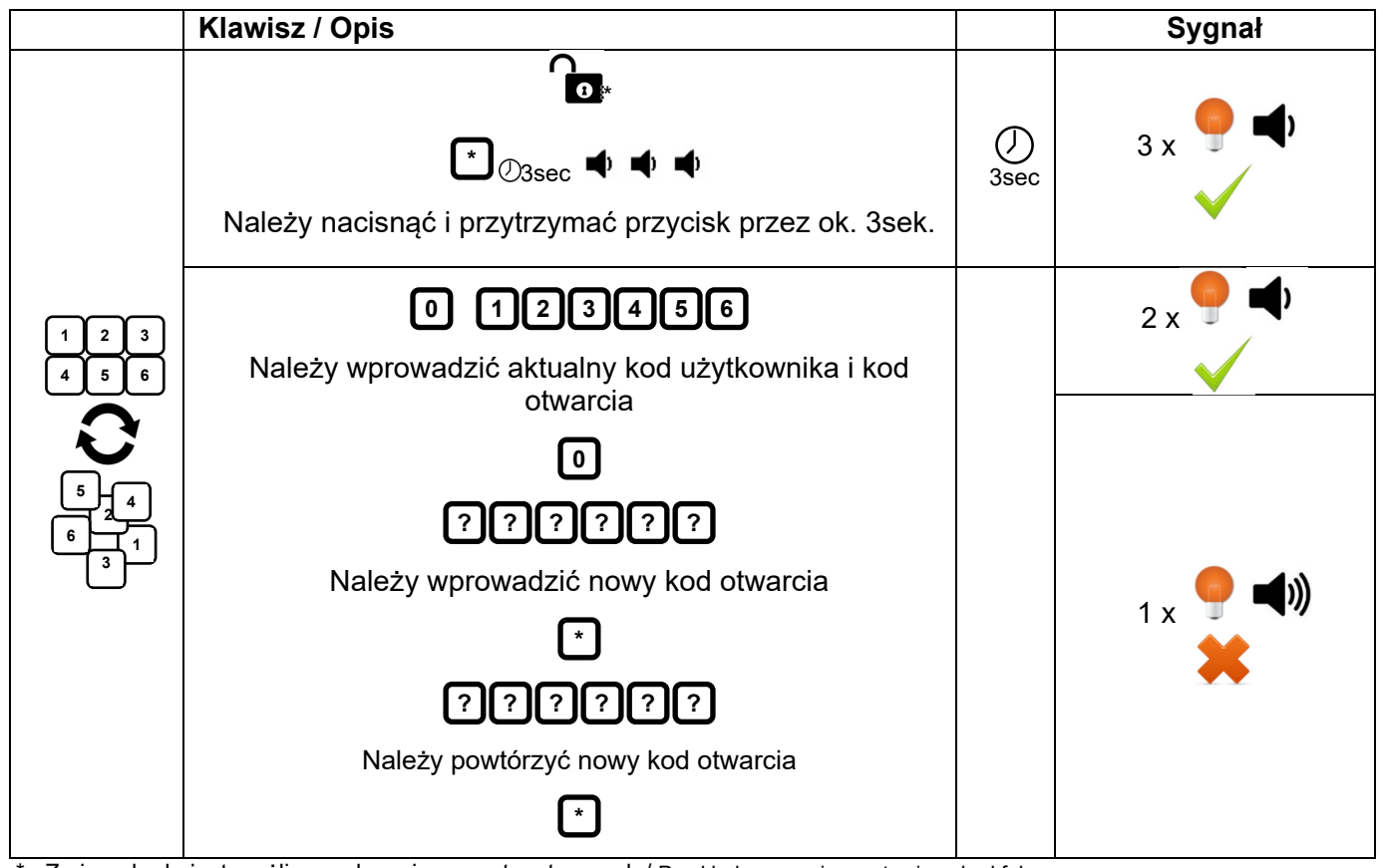

\* Zmiana kodu jest możliwa wyłącznie przy otwartym ryglu/ Przykład w oparciu o ustawiony kod fabryczny.

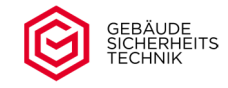

## **Skrócona instrukcja obsługi**

#### **Strona 2 z 2**

#### **d) Otwieranie Superkodem\***

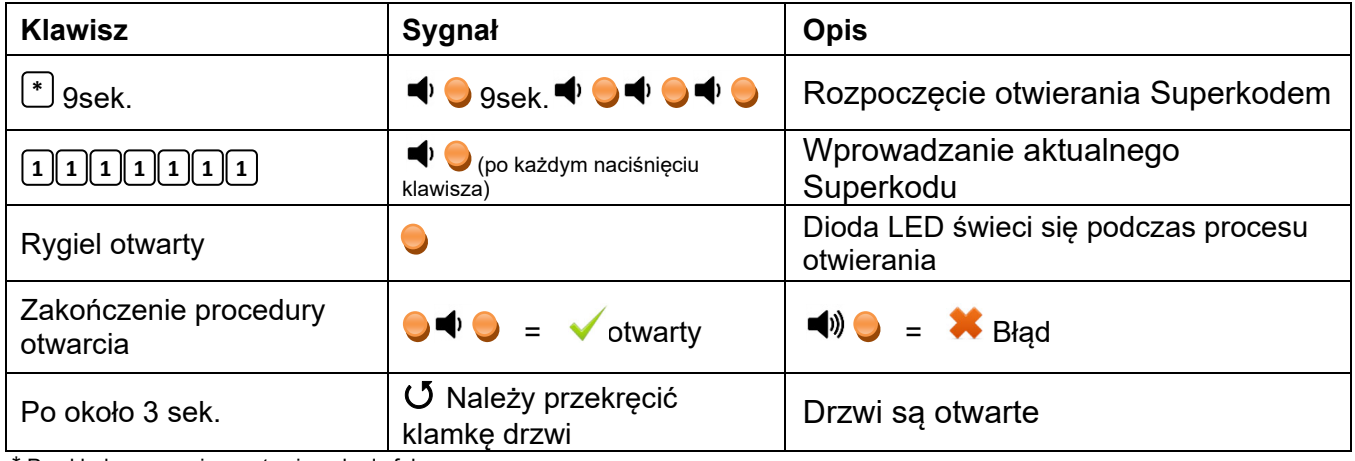

\* Przykłady w oparciu o ustawione kody fabryczne

- $\Lambda$ Przed uruchomieniem należy pamiętać o zmianie wszystkich kodów fabrycznych. Wszystkie informacje dotyczące zaprogramowanych kodów znajdują się w pełnej wersji tej instrukcji.
- $\bigwedge$ Nie należy manipulować klamką dopóki zamek całkowicie się otworzy (Dioda LED zaświeci się dwukrotnie) Pomiędzy wprowadzeniem kodu a przesunięciem klamki powinny upłynąć co najmniej 3 sekundy.
- × Po wprowadzeniu nieprawidłowego kodu proces można potwórzyć jeszcze trzykrotnie. Po czterokrotnym błędnie wpisanym kodzie następuje 5-minutowa blokada (Blokada manipulacyjna). Co 8 sekund zapala się dioda LED i słychać krótki sygnał dźwiękowy. Należy unikać naciskania klawiatury podczas działania blokady manipulacyjnej. Wydłuża to czas blokady.

Pełna wersja niniejszej instrukcji jest do pobrania pod następującym linkiem:

https://gst-tresore.de/zubehoer/schloesser/ml18-1-business.html

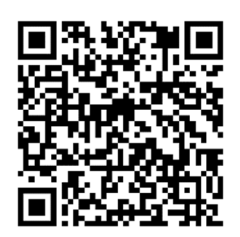